# **Adjustments**

The **Adjustments** window shows all adjustments entered in the engagement's [working papers.](https://help.auditdesktop.com/display/A/Working+Papers) AuditDesktop supports three adjustment types: Misstatement, Reclassification, Elimination.

To access the window, open the engagement and do one of the following:

- Right click on a working paper → From the [context menu](https://help.auditdesktop.com/display/A/Working+with+the+System%3A+Context+Menu) select **Adjustments** (where [applicable\)](https://help.auditdesktop.com/display/A/General)
- Select a working paper → Click the **Adjustments** button located in the toolbar

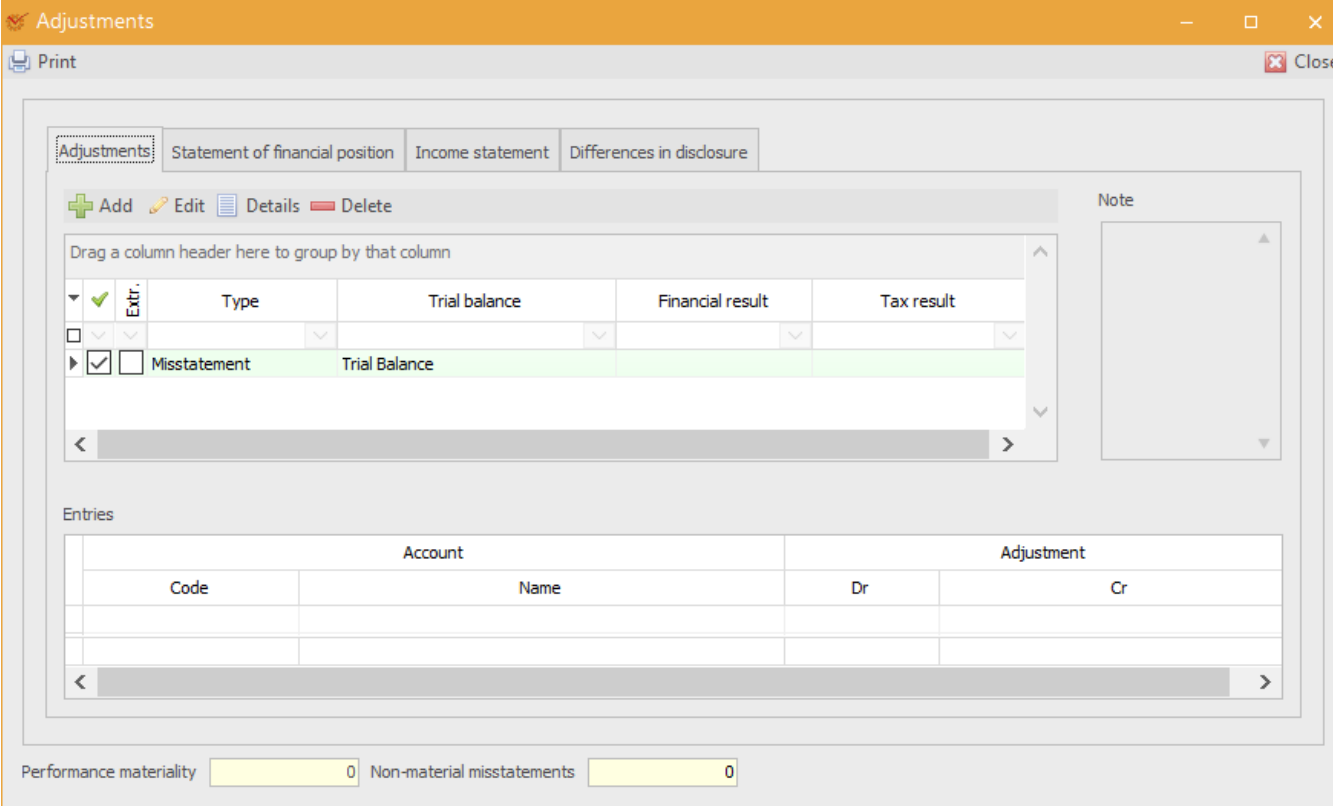

## Adjustments

The buttons give access to these actions:

- **Add** open the window for [adding adjustments](https://help.auditdesktop.com/display/A/Add+and+Edit+Adjustments)
- **Edit** open the window for [editing adjustments](https://help.auditdesktop.com/display/A/Add+and+Edit+Adjustments)  $\bullet$
- **Details** view details about the selected adjustment (add and edit functions are inactive)
- $\bullet$ **Delete** – delete the selected adjustment
- **Print** open the window for [printing of templates](https://help.auditdesktop.com/display/A/.Select+and+Edit+a+Template+v2.3)

The table shows the following information about each adjustment:

- **Posted** the adjustment is marked as posted
- **Extr.** the values of the record are extrapolated
- **Type** adjustment type (**Misstatement**, **Reclassification**, **Elimination**)
- **Trial balance** the trial balance type that the adjustment is entered in
- **Financial result** shows the financial result values (if available)
- **Tax result** shows the tax result values (if available)

### **Note**

All notes that were added to the selected adjustment.

#### **Entries**

The field shows information about the journal entry of the adjustment.

# **Performance materiality**

The field shows the [determined performance materiality](https://help.auditdesktop.com/display/A/Materiality) threshold.

# **Non-material misstatements**

The value of misstatements that are immaterial to the final audit statement.

# Statement of financial position

Adjustments entered in [Statement of financial position items.](https://help.auditdesktop.com/display/A/Statement+of+Financial+Position+Items) You can enter a new adjustment directly in the table's cells.

## Income statement

Adjustments entered in [Income statement items](https://help.auditdesktop.com/display/A/Income+Statement+Items). You can enter a new adjustment directly in the table's cells.

# Differences in disclosure

Click the **Edit** button and enter the difference in disclosure as plain text. Mark whether the difference is **Adjusted**.

Tip All adjustments entered in the engagement's working papers can be viewed in the [Summary of adjustments](https://help.auditdesktop.com/display/A/Summary+of+Adjustments) report.